## **wichtige Symbole im Online Banking**

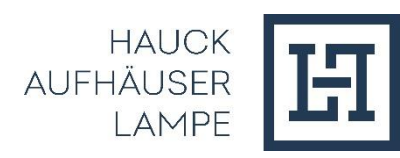

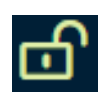

Abmeldung

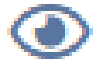

Kontrolle Eingabe Passwort

Postfach (inkl. der Anzahl der im Postfach enthaltenen, ungelesenen Dokumente)

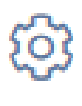

 $\sqrt{\mu}$ 

 $\blacktriangleright$ 

 $\checkmark$ 

團

d.

⊙

Q

 $\overline{\hat{\mathcal{T}}}$ 

Aktivieren des Bearbeitungsmenüs. Hier kann z.B.  $\triangleright$  in einen Widget die Einstellung angepasst werden. auf den Standard zurückgesetzt werden. Hinweis auf ein Dropdown-Menü.  $\triangleright$  Hier sind u.a. die Export-Funktionen (Excel-, csv- bzw. pdf) zu finden. Bei Anzeige dieses Symbols öffnet sich durch das Anklicken ein Popup-Fenster mit weiteren Informationen. Öffnen der Detailansicht mit weiteren Funktionen oder Absprungmöglichkeiten. Hinweis auf ein Dropdownmenü Druck-Möglichkeit Anzeige Kalender zur Datumsauswahl Hinterlegung der Mailadresse (zur Aktivierung der Notifikation) Hinweistext verfügbar **Suchfunktion**  $\odot$ Radiobutton (ausgewählt und nicht ausgewählt) Upload von csv-Dateien möglich Filtermöglichkeit